# **Projet « BankNum »**

Vous allez créer un programme simulant une banque numérique, en revoyant des bases de programmation.

Pour cela : - Lisez les « Point info » et tester les exemples avec "Edupython » ou l'éditeur en ligne [Python3trinket](https://trinket.io/features/python3)

- Faites les versions successives du programme «BankNum » et les enregistrer.

## **A. Création d'un compte !**

## *Point info* **Un algorithme** est une suite d'instructions simples amenant à la résolution d'un problème. On peut le décomposer en 3 phases : **- L'initialisation des variables - Le traitement du problème - L'affichage des résultats. La programmation** est la traduction d'un algorithme en langage informatique : Scratch, Python, C++, ... **Exemple à tester :**  $1$  cube= $0$ Voici un premier programme Python : analysez le. 2 nom=input('Prénom?') 3 nombre=int(input('Bonjour '+nom+'. Donne un nombre')) Répondez aux questions ci-dessous même si des détails vous 5 cube=nombre\*\*3 échappent encore (nous y reviendront \*) :  $6<sup>1</sup>$ 7 print('Le cube de '+str(nombre)+' est '+str(cube)) - Que fait ce premier programme ? - Associer chaque ligne de code à la bonne phase d'algorithme. Réponses

Vérifier vos réponses en tapant et en exécutant le programme.

#### *Point info\**

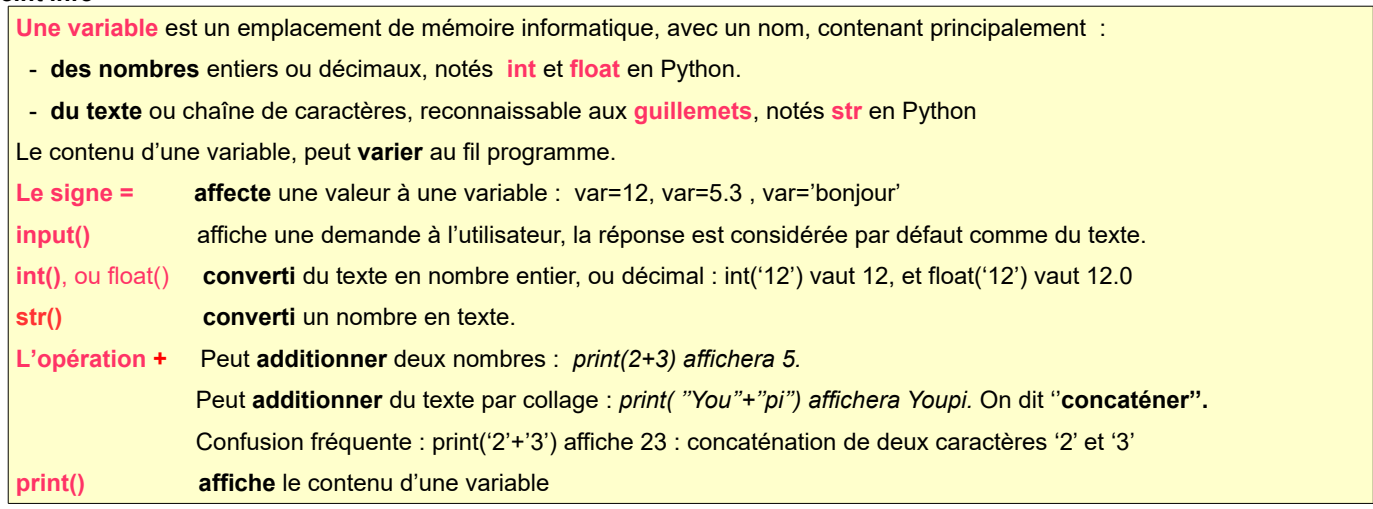

**Pour la suite :** Les noms **en gras** désignent les variables à utiliser. Quand ils sont *en italique* il s'agit de leur contenu.

#### **Programme BankNum.A :**

Un utilisateur est client de la banque BankNum dans laquelle il a initialement 1000€ sur un **compte** courant.

Vous devez faire un programme qui affiche «Bienvenu chez BankNum : Quel est votre nom ? ».

Celui-ci doit enregistrer la réponse dans une variable **nom** et afficher : « Bonjour *nom*, quelle somme voulez vous déposer ? » Cette nouvelle réponse doit être enregistrée dans une variable **somme.**

Le programme doit alors ajouter la **somme** à **compte** et afficher *« Vous avez compte €* sur votre compte *»*

Enregistrer votre programme BankNum.A

Réponse

## **B. Proposer un Choix**

« BankNum » veut proposer à l'utilisateur le choix entre un dépôt ou bien un retrait d'argent.

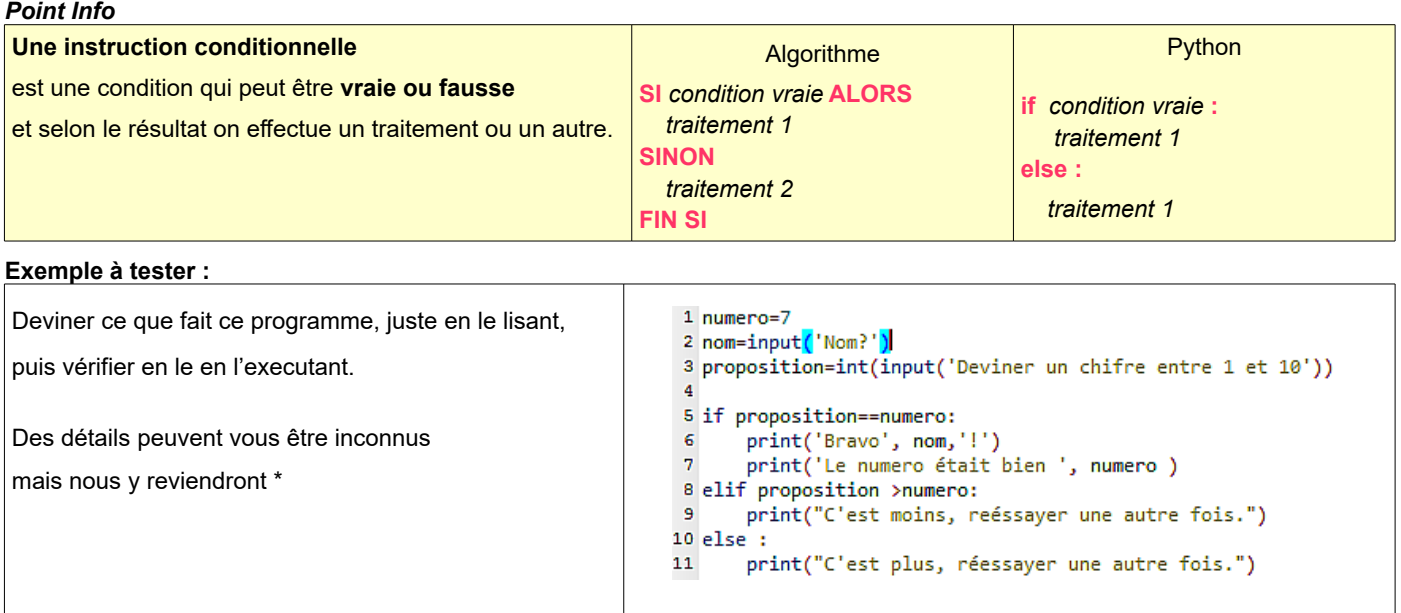

Réponse

#### *Point Info\**

**Il faut deux points « : »** après **if** et **else** . Ils correspondent au mot **« alors ». Il faut 4 espaces** en dessous de if , else ou elif . Cela délimite le bloc d'instructions concerné. C'est l**'indentation**. **Il faut un double égal « = = »** dans une condition. Le = simple est réservé à l'affectation des variables. « **elif »** est la contraction de « **else »** et **« if ».** On peut imbriquer plusieurs conditions.

#### **Programme BankNum.B :**

BankNum veut proposer à l'utilisateur le choix entre déposer ou retirer de l'argent sur un compte courant.

Reprenez votre programme BankNum.A où l'utilisateur à déjà 1000€ sur son compte.

Ajoutez des instructions pour demander à l'utilisateur : *« Pour un dépôt ( taper d) ou retrait ( taper r) »*

et enregistre la réponse dans une variable **action.**

Selon l'**action** choisie faites afficher : « Bonjour *nom*, quelle somme voulez vous déposer ? »

ou bien « Bonjour *nom*, quelle somme voulez vous retirer ? ».

Enregistrez la réponse dans une variable **somme**

Le programme doit alors afficher « Vous avez *compte* € sur votre compte »

Enregistrez votre programme BankNum.B

#### Réponse

*Bonus facultatifs :* 

*-* Faites *a*fficher *« Découvert non autorisé »* si le solde du compte devient négatif.

- Faites demander un **code** client, pour que l'utilisateur puisse accéder la demande.

Sinon le programme répond « code erroné. » et se termine.

## **C. Compte épargne**

Dans un «Compte épargne » l'argent déposé rapporte des intérêts tous les mois.

#### **Point Info**

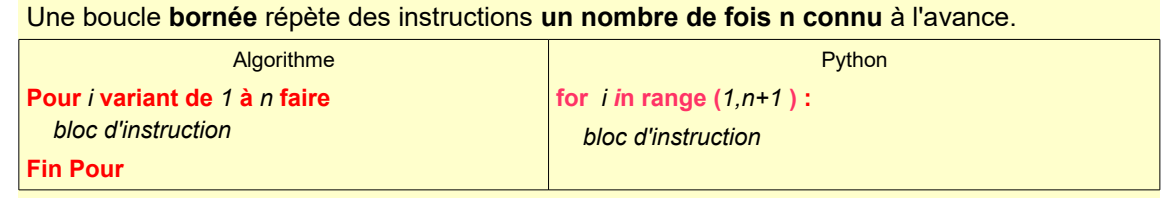

*i est appelé le ''compteur'' ou «itérateur » : i augmente automatiquement de 1 jusqu'à n.*

#### **Exemple à tester :**

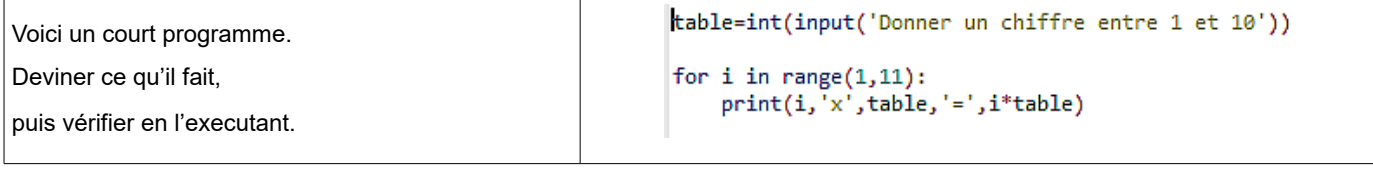

Réponse :

### **Programme BankNum.C :**

a) L'établissement BankNum veut proposer un livret d'épargne un taux de 1 % par an calculé sur la base des **intérêts composés** : les intérêts s'ajoutent chaque année au capital initial, pour calculer les intérêts des années suivantes.

Pour un capital initial de 1000 € quel sera le capital au bout ,

- d'un an d'épargne ?
- de 2 ans d'épargne ?
- de 5 ans d'épargne ?

Vérifier vos affirmations avec le simulateur en ligne suivant : [Lafinancepourtous.com](https://www.lafinancepourtous.com/calculateurs/epargne/calculateur_epargne.php)

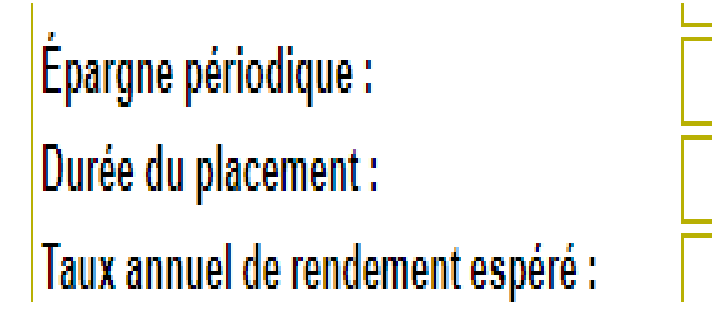

b) L'établissement BankNum veut proposer son propre simulateur de «Compte épargne » ,

en fonction de la somme déposée et selon la durée choisie

Pour cela, reprendre votre programme BankNum.B lui ajouter des instructions pour qu'il demande à l'utilisateur :

« Pour un dépôt ( taper d), un retrait ( taper r), une simulation d'épargne ( taper e) »

et enregistre la réponse dans une variable **action.**

Ajouter au code du programme BankNum.B, la condition si l'**action** choisie est 'e', et demander alors la **somme** à épargner, ainsi que la **duree** en mois.

Le programme doit afficher **l'épargne** totale à la fin de la durée choisie, sachant que la banque un taux de 1 % par an.

Tester votre programme avec les résultats du a) . Enregistrer votre programme BankNum.C

Réponse :

## **D : Quitter ( supplément pour les rapides)**

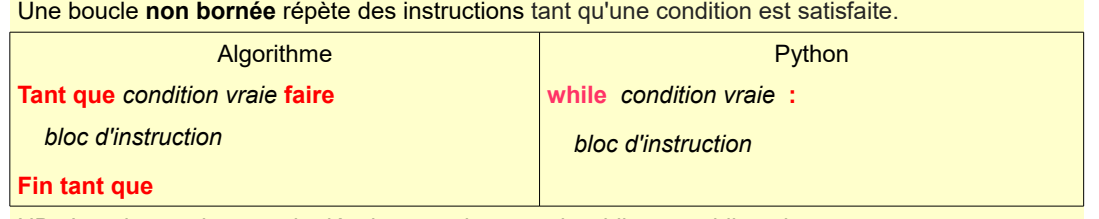

NB : Les deux points **:** et le décalage en dessous de while sont obligatoires

#### **Exemple à tester :**

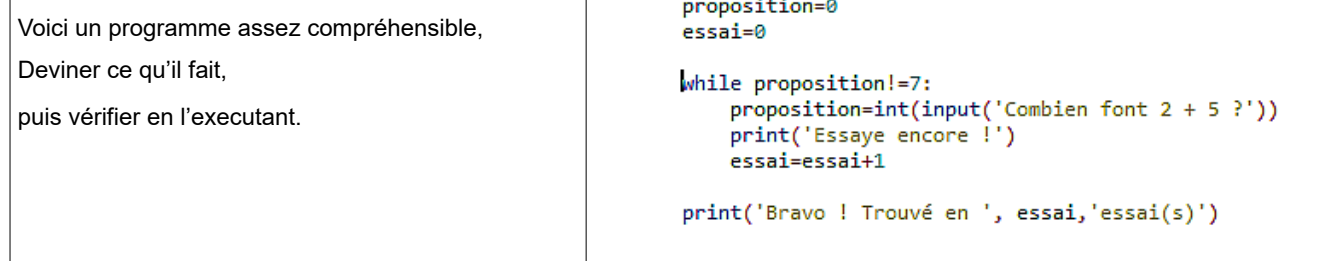

Réponse :

#### **Programme BankNum.D :**

Reprendre un de vos programme BankNum

lui ajouter des instructions pour qu'il demande en plus à l'utilisateur s'il veut « quitter » :

« Pour un dépôt ( taper d), ……, **pour Quitter( taper q)** » et enregistre la réponse dans une variable **action.**

Englober une bonne partie du code du programme, par une boucle « tant que l'utilisateur n'a pas tapé q »

et dans ce cas, proposer les divers services, mais aussi de nouveau Quitter.

Réponse :

c) Établissement d'une formule directe, introduction aux suites.

 *Activité 2 p158 du manuel « Mathématiques premières STI2D/STL. Collection Sigma ».*